# $\alpha$ lanak  $\blacksquare$

UDC: INFO M: str. 004.855 INFO M: str. 14-25

# **WEB LABORATORIJE KAO DEO KONCEPTA E-EDUKACIJE: PRAKTI^NA IMPLEMENTACIJA WEB LABORATORIES AS A PART OF E-EDUCATION CONCEPT: PRACTICAL IMPLEMENTATION**

#### Miladin Stefanović, Milan Matijević, Vladimir Cvijetković

REZIME: Koncept eLearninga i eEdukacije predstavlja jedan od više ugaonih kamenova na kojima počiva kvalitativno novi, objedinjeni Evropski edukacijski prostor. Sam koncpet eLearninga sadrži mnogobrojne alate i tehnike za učenje i podučavanje. Web laboratorije, tj. upravljanje laboratorijskim eksperimentima preko Interneta predstavljaju značajno edukacijsko sredstvo u velikom broj nastavnih oblasti. U okviru ovog rada beće prezentovana organizacija, projektovanje i kreiranje jedne laboratorijske vežbe u okviru web laboratorije Univerziteta u Kragujevcu. Prezentovaće se takođe i neki rezultati implementacije i primene ove laboratorije u inženjerskoj edukaciji.

KLJUČNE REČI: web laboratorije, inženjerska edukacija

ABSTRACT: eLearning and eEducations are concepts that present one of the many corner stone of qualitatively new, integrated European education area. eLearning concept consists of many different learning and teaching tools and techniques. Web laboratories, e.g. control of laboratory experiments via Internet, present important education tool in many different education fields. Design, development and implementation of one laboratory exercise in web laboratory of University of Kragujevac are presented in this paper. Some results in implementation and exploitation of this laboratory will also be presented. KEY WORDS: web laboratories, engineering education

#### **1. UVOD**

Interent i web su postali vrlo prisutna okruženja za učenje i podučavanje. Web omogućuje fleksibilan pristup, u bilo koje vreme i sa bilo kog mesta, kao i eduakciju on-line, edukaciju na daljinu, i što je veoma značajno, web omogućuje okruženie u kome je ostvariv visok stepen interaktivnosti, vizuelizacije uz veoma prihvatljive troškove. U inženjerskoj edukaciji i edukaciji iz oblasti automatskog upravljanja sve značajnije mesto imaju Internet i web tehnologije naročito u ostvarivanju paradigme učenja na daljinu, što je i bio predmet rada i istraživanja velikog broja autora [1-4], [6]. U konceptu eLearning-a značajno mesto zauzimaju i virtualne laboratorije. Generalno gledano postoije dva koncepta virtualnih laboratorija: prvi sa simulacijom i vizuelizacijom u konceptu virtuelne realnosti i drugi, koji je i tema ovog rada, koji se bazira na udaljenom upravljanju sa laboratorijskim eksperimentima.

Razvoj web baziranih, virtualnih, laboratorija omogućava korisnicima da pristupe laboratorijskoj opremi i izvrše eksperimentalni rad na konkretnoj aparaturi u bilo koje vreme i sa bilo kog mesta. Mnogi univerziteti su razvili ili razvijaju ove laboratorije za upravljanje, elektroniku, proizvodnju i druge oblasti. Kod većine univerziteta udaljene eksperimentalne laboratorije dovele su do mogućnosti da skupa oprema bude široko dostupna, što je stvorilo uštedu vremena i smanjilo troškove i omogućilo individualni pristup opremi. Kompjuterom podržani eksperimenti imaju dugu i uspešnu istoriju u mnogim naučnim i stručnim oblastima naročito inženjerstvu, fizici, astronomiji. Mnogi univerziteti i fakulteti imaju svoje laboratorije u kojima kompjuteri upravljaju raznovrsnim laboratorijskim eksperimentima [14].

Mnogi poznati univerziteti počev od MIT (Microelectronics Weblab), Chalmers University of Technology in Sweden, Chemical Engineering Department at Cambridge University, pa do University of Illinois (Integrated Remote Laboratory Environment (IRLE)), Univerziteta u Sijeni ACT [3] i Oregon State University [4] (kao i mnogi drugi) imaju svoje web laboratorije. Kod nekih od njih udaljenim eksperimentima se upravlja menjanjem odgovarajućih parametara upravljanja, a kod nekih se zahteva definisanje upravljačkog programa koji se šalje sistemu čime se menja dinamika sistema sa povratnom spregom.

Web Laboratorija Univerziteta u Kragujevcu (WLUK) [5] je nastala na inicijativu grupe nastavnika i saradnika Univerziteta u Kragujevcu u cilju efikasnije upotrebe i razvoja laboratorijskih resursa, i jačanja među - katedarske, fakultetske i univerzitetske saradnje. Cilj je umrežavanje laboratorijskih resursa i omogućavanje njihovog korišćenja autorizovanoj grupi korisnika u cilju istraživanja, akademske i strukovne edukacije i permanentnog obrazovanja. Za sada, WLUK neke od postojećih laboratorijskih resursa adaptira za korišćenje putem Interneta, dok je više projekata razvoja web baziranih laboratorijskih instalacija zajedno sa odgovarajućim e-learning sadržajem finansijski podržano ili podneto za evaluaciju. Koncept Web laboratorije treba da pomogne da se laboratorijska oprema koristi efikasnije, dok se studentima pruža mogućnost da pristupe izradi svog laboratorijskog zadatka sa bilo kog mesta i u bilo koje vreme. Na kraju potrebno je da se omogući kvalitetnija i sadržajnija nastavu kao i postizanje boljih edukacijskih rezultata. Internet portal web laboratorije treba da bude integrisan sa drugim vidovima eLearning-a i odgovarajućim servisima. Širok spektar edukacijskog materijala može biti dostupan preko Interneta i povezan sa konkretnim eksperimentalnim zadatkom. Nastavni materijal organizvan pomoću odgovarajućih eLMS (eLearning Management Systems), može biti deljiv i široko dostupan. Jedna od osnovnih ideja je kreiranje jakog, bogatog i integrisanog eLearning okruženja u kome bi podržana eksploatacija jednog eksperimentalnog setup-a u domenima različitih srod-

# NFO M<sup>CLANAK</sup>

nih oblasti činila problem eLearning-a i obrazovanja uopšte, koherentnijim, kompletnijim, pristupačnim i pogodnim za univerzitetsko obrazovanje kao i za permanentnu edukaciju.

U ovom radu biće opisane edukativne prednosti i ograničenja, web-beziranog eksperimentalnog okruženja sa web-baziranim eksperimentom koji trenutno funkcioniše u okviru WLUK. U radu je dato rešenje portala i softvera web laboratorije i opisani su pravci daljeg razvoja (razvoj integrisanog *e-learning* okruženja, projektovanje ograničenja i rasporeda korišćenja laboratorijskih resursa, jer ipak u datom trenutku samo jedan korisnik može biti izvođač eksperimenta, itd). U konkretnom slučaju radi se o jeftinom eksperimentalnom *setup*-u koji se sastoji iz PC računara, A/ D i D/A interfejsa i fizičkog simulatora (električnog kola) koji može biti putem džampera i potenciometara podešen da simulira ponašanje tipičnih industrijskih procesa. Struktura i parametri fizičkog simulatora su generalno nepoznati i student treba da ih identifikuje. Softverski je moguće setovati aditiv mernog šuma, efekata poremećaja i transportnog kašnjenja na izlaz sistema. Student je u mogućnosti da samostalno kreira algoritam obrade merenog signala, setovanje periode odabiranja, i algoritam upravljanja. Dakle, omogućena je podrška u okviru oblasti modeliranja i identifikacije, procesiranja signala, *real-time* programiranja, projektovanja algoritama upravljanja.

# **2. WEB LABORATORIJA UNIVERZITETA U KRAGUJEVCU – PRIMER JEDNE LABORATORIJSKE VEŽBE**

### **2.1. Eksperimentalna instalacija**

Web Laboratorija Univerziteta u Kragujevcu (WLUK) je nastala na inicijativu grupe nastavnika i saradnika Univerziteta u Kragujevcu u cilju efikasnije upotrebe i razvoja laboratorijskih resursa, i jačanja katedarske, fakultetske i univerzitetske saradnje.

U okviru WLUK Universiteta u Kragujevcu realizovano je 5 vežbi iz oblasti telemetrije (TM1 Measurement of electrical signal velocity through the coaxial cable, TM2 Measurement of diode electrical characteristics, TM3 Measurement of transistor electrical characteristics, TM4 Experiment with step plane, TM5 Interactive experiments with linear systems). Dve vežbe iz oblasti automatskog upravljanja su u fazi razvoja i instalacije potrebne opreme (Gantry Crane i Coupled Water Tanks Exeprimental Setup), dok je takođe aktivna i realizovana vežba pod nazivom "Električni simulator tipičnih fizičkih procesa". Ova vežba je deo nastavnog plana i programa na smeru za Automatsko upravljanje i Industrijski inženjering.

Eksperimentalnu instalaciju čine za ovu vežbu čine:

- $-$  fizički simulator, prikazan na Sl.1 a), u ulozi objekta upravljanja,
- $-$  transformator naizmenične struje od 12V, za napajanje simulatora,
- $-12$ -bitni A/D, D/A intefejs između upravljanog objekta i računara, i to: kartica PC ADDA-12 FPC-010 firme Flytech i
- PC računar, konektovan na LAN, putem koga je izvršena implementacija zakona upravljanja.

Fizički simulator je zapravo električno kolo sa I/O naponskim signalom 0-9.8V, i napajanjem naizmeničnog napona od 12V, upravljano putem PC računara (slika 1). Tačnije, simulator se sastoji iz redno spregnutih elektronskih kola, koja mogu da realizuju različite funkcije prenosa. Različite varijante nihovog povezivanja, realizuju različite strukture objekta upravljanja. S druge strane, promenom otpornosti (putem potenciometara i džampera) moguće je menjati i parametre objekta upravljanja. Dakle, moguć je izbor strukture i parametara objekta upravljanja. Ulaz je jednosmerni upravljački napon u opsegu od 0-9.8V, a napon na izlazu iz izabranog kola (0-10V) je i izlazni signal objekta upravljanja.

Simulator obuhvata elektronska kola čije funkcije prenosa mogu biti prvog, drugog ili trećeg reda (alternativno), sa ili bez unošenja dinamike u brojilac funkcije prenosa (pri čemu uneta nula OU može biti u desnoj ili levoj s-poluravni, tj. moguć je izbor OU ne-minimalne ili minimalne faze). Takođe, na raspolaganju je i integralni član funkcije prenosa OU, po želji.

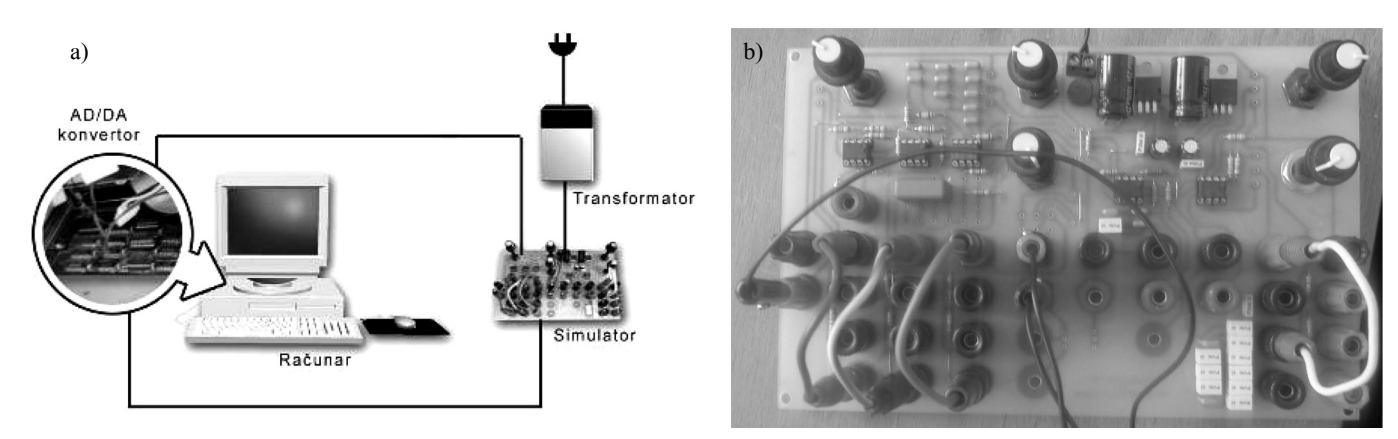

**Slika 1.** – *Eksperimentalna instalacija a) Sistem sa povratnom spregom, b) Objekat upravljanja – jednostavni laboratorijski model* 

Tačnije, funkcionalne celine simulatora su projektovane tako da realizuju sledeće funkcije prenosa:

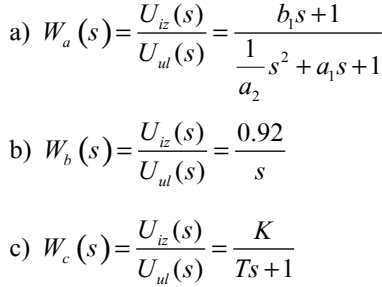

Povezivanjem i kombinovanjem različitih funkcionalnih sklopova simulatora bira se struktura objekta upravljanja, a potenciometrima se utiče na promenu parametara. Treba imati u vidu da svaki od funkcionalnih blokova ima ograničen izlaz u opsegu od  $0$  do  $10V$ , te je moguća pojava nelinearnosti tipa zasićenja u pojedinim radnim režimima (posebno imati u vidu mogućnost da pri složenijim strukturama OU međupromenljive procesa dođu u zasićenje).

#### 2.2. Ciljevi i mogući zahtevi vežbe

Mogući edukativni zadatak je raspoloživ kao materijal za download [5], i isti se trenutno praktikuje kao domaći zadatak u okviru predmeta "Projektovanje SAU" i "Računarski podr`ano merenje i upravljanje", a koji se predaju na Mašinskom fakultetu u Kragujevcu u okviru različitih obrazovnih profila akademskih studija.

Vežba pruža mogućnost da student primeni stečena teorijska znanja iz identifikacije procesa, obrade signala, analize, sinteze i implementacije sistema upravljanja, i real-time programiranja. U slučaju eksperimentalnog testiranja laboratorijskog modela putem Interneta, student nema informaciju o setovanoj strukturi i parametrima objekta upravljanja, i nužno je da sprovede identifikaciju OU. Hardverske mogućnosti laboratorijskog modela (OU) se mogu komplikovati, tako što se dinamici objekta upravljanja može softverski pridružiti čisto transportno kašnjenje, kao i efekat dejstva poremećaja i mernog šuma (slika 2). Pri tome, setovana vrednost čistog vremenskog kašnjenja, može biti nepoznata za korisnika koji pristupa putem Interneta, isto kao i setovana struktura i parametri laboratorijskog modela. Sa druge strane, korisnik može uticati na izbor ili generisanje sledećih signala:  $r$  – referentnog signala,  $u$  – signala upravljanja,  $d$  – signala efekta poremećaja na izlaznu promenljivu (koji može uključiti i dodatni signal mernog šuma  $d + v$ ). Korisnik ima mogućnost da izabere periodu odabiranja T. Izlazna datoteka sadrži odbirke signala vremena t = kT, "izmerene" izlazne promenljive OU -  $v_{m}(kT)$ , upravljačke promenljive - u(kT), referentnog signala -  $\ddot{r}(kT)$ ,

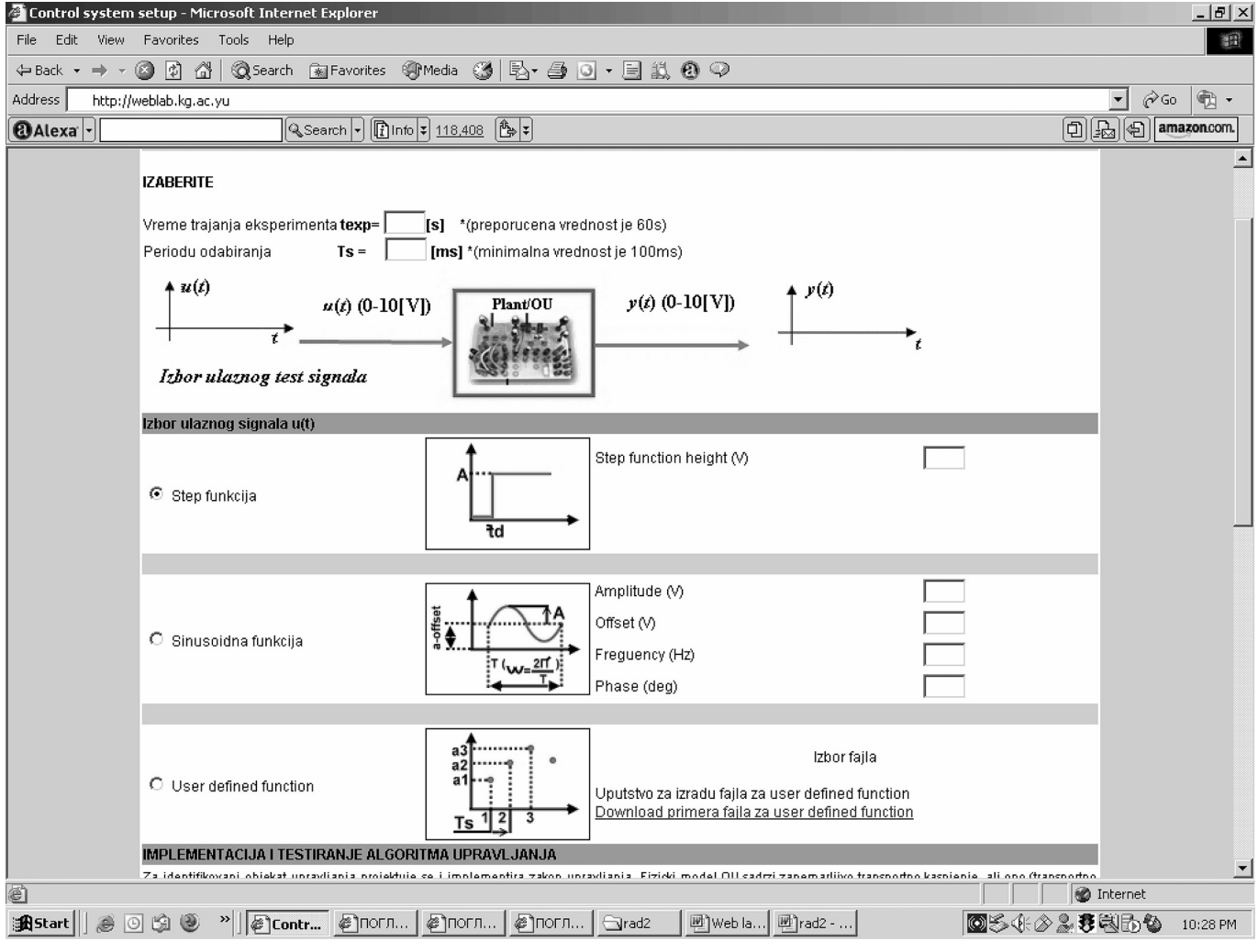

**Slika 2.** *– Strukturni blok dijagram eksperimentalnog setup-a*

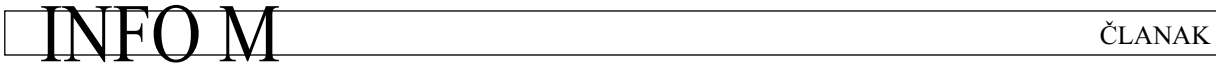

|                                                      | Control system setup - Microsoft Internet Explorer                                                                                                    | $  \mathbb{F}$ $\times$                           |  |  |  |  |
|------------------------------------------------------|----------------------------------------------------------------------------------------------------|---------------------------------------------------|--|--|--|--|
| File<br>Edit<br>View                                 | Favorites Tools<br>Help                                                                                                    | 細                                                 |  |  |  |  |
| $\Leftrightarrow$ Back $\star$ $\Rightarrow$ $\star$ | ◎Search Favorites ③Media ③   邑 - 画 山 ● ◎<br>G<br>B)<br>ຜ                                                                                                    |                                                   |  |  |  |  |
| Address                                              | http://weblab.kg.ac.yu                                                                                                    | 喩 ・<br>$\mathcal{O}$ Go                           |  |  |  |  |
| $\left[\text{OAlexa}\right]\cdot$                    | ပြ Search – ပြု Info = 118,408 ဖြံ့ချ် =                                                                                                    | $\boxed{0}$ $\boxed{E_2}$ $\boxed{0}$ amazon.com. |  |  |  |  |
|                                                      | <b>IZABERITE</b>                                                                                                    |                                                   |  |  |  |  |
|                                                      | Vreme trajanja eksperimenta texp=<br>*(preporucena vrednost je 60s)<br>[s]<br>Periodu odabiranja<br>[ms] *(minimalna vrednost je 100ms)<br>$Ts =$                   |                                                   |  |  |  |  |
|                                                      | $* u(t)$<br>4 Y(t)<br>$y(t)$ (0-10[V])<br>$u(t)$ (0-10[V])<br>Plant/OU<br>Izbor ulaznog test signala                                                                |                                                   |  |  |  |  |
|                                                      | Izbor ulaznog signala u(t)                                                                                                    |                                                   |  |  |  |  |
|                                                      | Step function height (V)<br><sup>⊙</sup> Step funkcija<br>₹d                                                                                                    |                                                   |  |  |  |  |
|                                                      |                                                                                                    |                                                   |  |  |  |  |
|                                                      | Amplitude (V)<br>a-offset<br>$\bigstar$<br>Offset (V)<br>C Sinusoidna funkcija<br>Freguency (Hz)<br>Phase (deg)                                                     |                                                   |  |  |  |  |
|                                                      |                                                                                                    |                                                   |  |  |  |  |
|                                                      | Izbor fajla<br>a2<br>a'<br>C User defined function<br>Uputstvo za izradu fajla za user defined function<br>Download primera fajla za user defined function<br>Ts    |                                                   |  |  |  |  |
|                                                      | IMPLEMENTACIJA I TESTIRANJE ALGORITMA UPRAVLJANJA                                                                                                    |                                                   |  |  |  |  |
| 碰                                                    | Za identifikovani objekat unravljanja projektuje se i implementira zakon unravljanja. Fizioki model OH sadrzi zanemarljivo transnotno kasnjenje ali ono (transnotno | <b>D</b> Internet                                 |  |  |  |  |
| <b>過Start</b>                                        | »  @contr @погл <br>  @` погл  <br>@`погл…<br>國   Web la<br>画 rad2 -<br>lâ.<br>arad2                                                                                | ◎多米◇ふま肉わも<br>10:28 PM                             |  |  |  |  |

**Slika 3.** – Korisnički interfejs u cilju sprovodjenja identifikacije objekta upravljanja

i signala efekta poremećaja -  $d(k)$ . S obzirom da je najveća vremenska konstanta OU 10 s, preporučeno vreme trajanja eksperimentalne probe je 60 s, a najduže može biti 3min. Vreme eksperimentalne probe bira korisnik (max. 3min). Dakle, student:

- 1) generiše upravljačku promenljivu u i snima izlaznu promenljivu  $y_m$  u cilju identifikacije upravljanog procesa;
- 2) piše deo prekidne rutine, odnosno potprogram koji implementira zakon upravljanja u=f(r,  $y_m$ ,...) – i analizira funkcionisanje sistema u uslovima različitih referentnih trajektorija i poremećaja;
- 3) analizira u kojoj meri su analitički i simulacioni rezultati u saglasnosti sa dobijenim eksperimentalnim rezultatom.

### **2.3. Eksperimentalni rezultati i korisnicki interfejs**

Koršćenje opisanog laboratorijskog sistema putem Interneta i sprovođenje eksperimenta teče u dve faze:

1) identifikacija objekta upravljanja i

2) implementacija i testiranje algoritma upravljanja.

Izabrani ulazni test signal u(t) uzrokuje promenu izlaznog signala y(t). Eksperimentalno, na osnovu poznavanja ulaznog signala u(t) i izmerenog izlaznog signala y(t), procenjuje se model objekta upravljanja. Korisnički interfejs u slučaju faze eksperimenta koja se bavi identifikacijom modela objekta upravljanja prikazan je na slici. 3.

Klikom na Početak eksperimenta eksperimentalna proba se startuje i može se prekinuti klikom na Kraj eksperimenta ili da se čeka kraj eksperimenta kako je to vremenskim trajanjem experimenta t<sub>exp</sub> definisano. Korisnik ima indikaciju da li je experiment započet, završen ili nije ni započet. Po završetku eksperimenta klikom na Prikaz exp. rezultata dobija dijagrame  $u(t)$  i y(t) na istom ili različitim graficima. Download exp. rezultata znači "skidanje" datoteke sa zaglavljem koje sadrži objašnjenje, izabrane parametre  $(t_{exp} T_s)$ , datum, podatke o ulogovanom korisniku, i sledeće tri kolone odbiraka: vreme t, odbirke ulaza u i izlaza y.

Primer eksperimentalnog rezultata za ovu fazu eksperimenta je dat na slici 4.

*Izbor ulaznog test signala* na slici 3 koristi se za definisanje signala po potrebi, izborom parametara jednog od različitih ponuđenih oblika signala (step, rampa, sinusoida) ili zadavanjem potpuno proizvoljnog signala *upload*-ovanjem datoteke njegovih odbiraka.

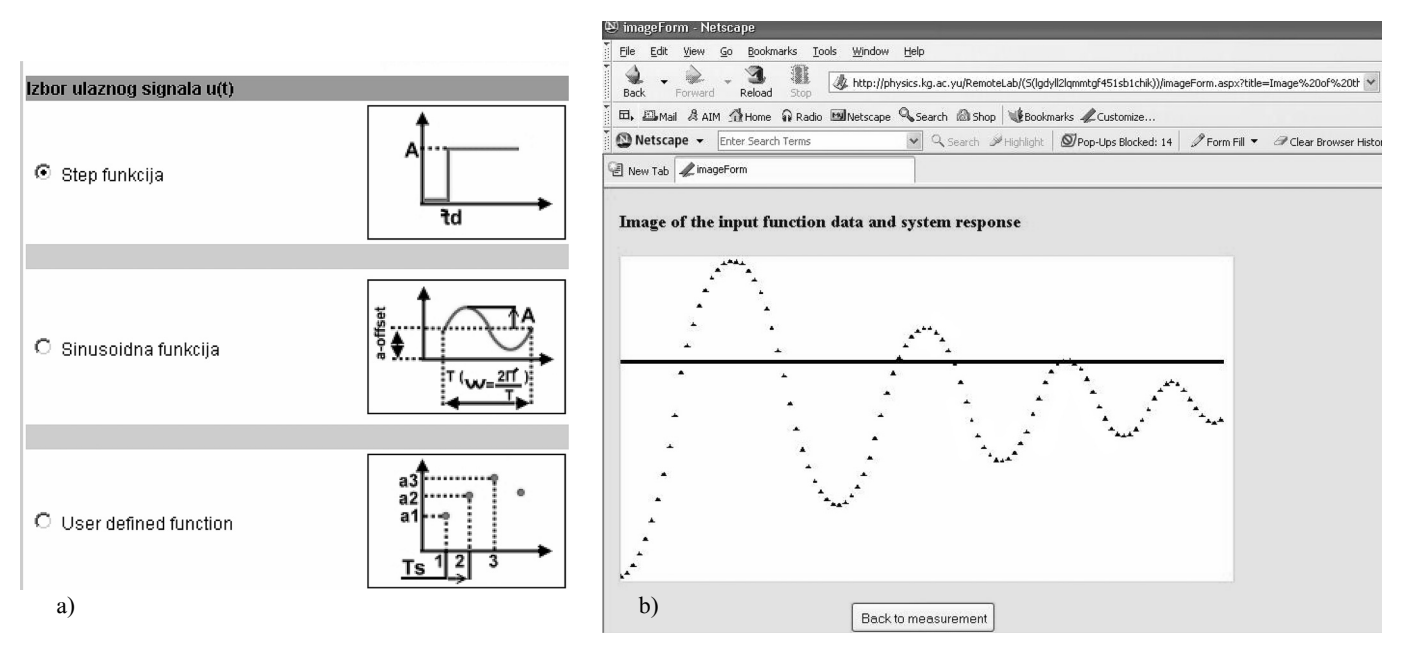

**Slika 4.** – Odskočni odziv objekta upravljanja: a) Sekvenca ulaza u(kT<sub>s</sub>), b) sekvenca izlaza y(kT<sub>s</sub>)

Za identifikovani objekat upravljanja projektuje se i implementira zakon upravljanja. Fizički model OU sadrži zanemarljivo transportno kašnjenje, ali ono (transportno kašnjenje τ), vežbe radi, može biti softverski pridruženo OU, kao na slici 5. Može ga izabrati korisnik, a može za korisnika ostati nepoznato, i tek otkriveno putem identifikacije. Dakle, kada administrator sistema to dozvoli, moguće je izabrati čisto transportno kašnjenje OU (zahvalno je proveriti mogućnost projektovanja algoritma upravljanja u situacijama 1) τ = 0, 2)  $\tau = \frac{1}{2}$  max. vremenska konstanta OU, i 3)  $\tau = 2$  x max. vremenska konstanta OU, itd.). Praktično, upravljana promenljiva je  $y_m(t)$  – izmerena vrednost izlazne promenljive, tj. promenljiva povratne sprege, koja sadrži i efekat dejstva poremećaja na sistem. Efekat dejstva poremećaja na upravljanu promenljivu d(t) može biti softverski zadat. Dakle, u cilju testiranja algoritma upravljanja, mi kontrolišemo  $y<sub>m</sub>(t)$ , koja je u ulozi upravljane promenljive, u(t) je upravljačka promenljiva, dok je moguć izbor referentne trajektorije r(t), d(t) - efekta poremećaja na upravljanu promenljivu, i transportnog ka{njenja OU τ. Implementacija algoritma upravljanja je objašnjena na primeru P algoritma upravljanja, a za isti je dat i korisnički interfejs promene parametara implementiranog zakona upravljanja. Korisnički interfejs u slučaju faze eksperimenta je dat na slici 5. Pri čemu se biraju i definišu sledeći podaci:

- Vreme trajanja eksperimenta  $t_{exp} =$  \_\_\_\_\_ [s] \*(preporučena vrednost je 180s)
- Periodu odabiranja  $T_s =$  [ms] \*(minimalna vrednost je 50ms)
- Čisto transportno kašnjenje OU  $\tau$  =  $[s]$ \*(default vrednost je 0s)
- Referentnu trajektoriju r(t)– pritiskom na "Izbor signala  $r(t)$ "
- Efekat poremećaja d(t) pritiskom na "Izbor signala d(t)"
- $-$  Algoritam upravljanja pritiskom na "UPLOAD"- ide se na uputstvo i upload DLL-a
- Default algoritam upravljanja je P algoritam, a izbor pojačanja P algoritma upravljanja u(t) = K\*(r(t) – y<sub>m</sub>(t)) K=  $*$ (uneti verdnost za K)

Sličnost između korisničkih interfejsa sa slike 3 i slike 5 je jasna, te nema razloga za ponovnim tumačenjem interfejsa sa slike 5. Za izbor i zadavanje signala *r* i *d* koristi se ista rutina kao u slučaju izbora ili zadavanja signala *u* sa slike 3. Pored navedenog prilo`en je i dodatni meterijal za *download* koji objašnjava ukupnu sitenzu upravljačkog softvera i formiranje i implementaciju DLL fajla i to na primeru ne samo gore navedenog P algoritma upravljanja, već i jednostavnih formi PI i PID algoritama upravljanja.

Primer eksperimentalnog rezultata za ovu fazu eksperimenta, sa P regulatorom u ulozi algoritma upravljanja je dat na slici 6.

Eksperimentalni rezultat na slici 6 je očekivan, kao i primetna greška stacionarnog stanja. Sa povećanjem pojačanja P regulatora, gre{ka stacionarnog stanja se smanjuje, ali se povećava i oscilatornost sistema, kao što je to dato na slici 7.

Važna osobina ovako postavljenog eksperimentalnog *setup*-a je da student mora da napiše programsku rutinu (u bilo kom programskom jeziku) za generisanje upravljačke promenljive:

$$
u_k = f(r_k, y_{mk}, r_{k-1}, y_{mk-1}, u_{k-1}, r_{k-2}, y_{mk-2}, u_{k-2}, \dots)
$$

na apsolutno isti način kao što bi to činio da pred sobom ima PC, laboratorijski model i odgovarajuće interfejse. Ovom prilikom ne koristi se softver koji omogućava *rapid prototyping*, i uobičajena je praksa da student treba da zna da objasni moguću strukturu softverskog rešenja u celosti (ne samo programske rutine koja mu je bila potrebna za pisanje zakona upravljanja).

# NFO M<sup>cLANAK</sup>

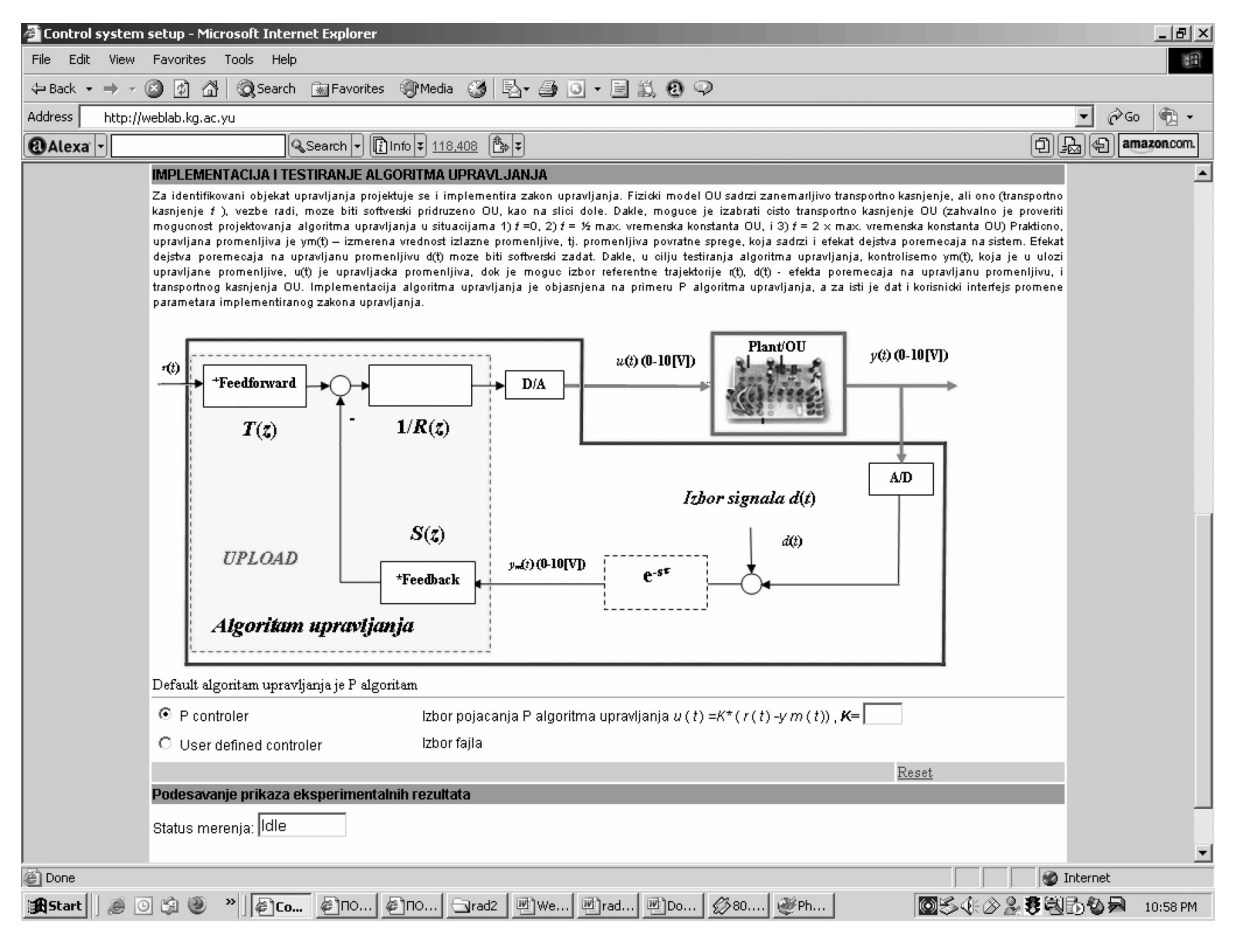

Slika 5. – Korisnički interfejs u cilju sprovođenja implementacije i testiranja algoritma upravljanja

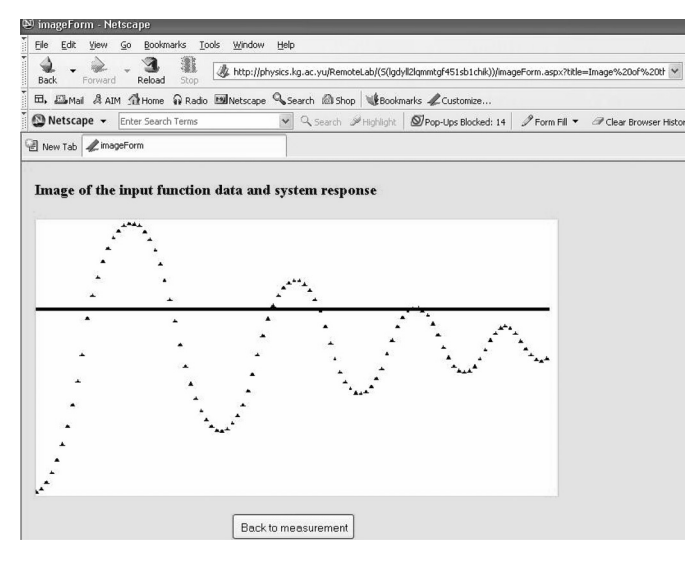

Slika 6. – Odskočni odziv sistema sa zatvorenom povratnom spregom i P *regulatorom u ulozi algoritma upravljanja*

#### **3. ARHITEKTURA I SOFTVERSKA REALIZACIJA WEB BAZIRANE LABORATOIJE**

Pri projektovanju web laboratorije, imajući u vidu druga rešenja i iskutva [3, 4, 14], kao i karakter laboratorijskih

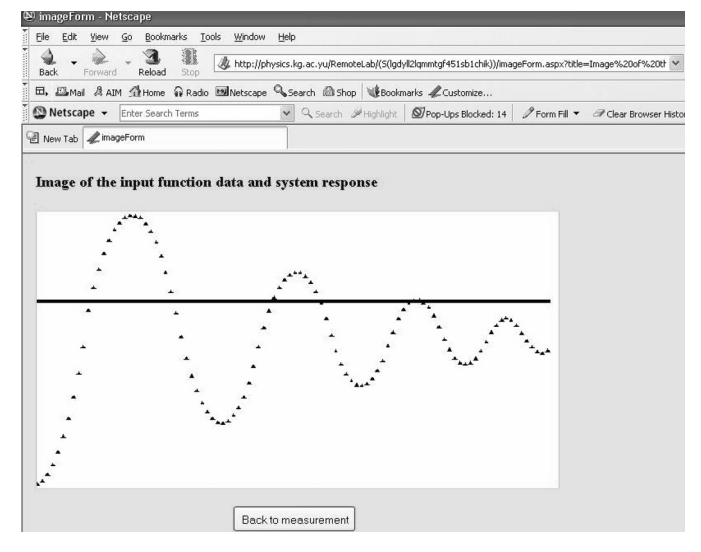

Slika 7. – Odskočni odziv sistema sa zatvorenom povratnom spregom i P regulatorom u ulozi algoritma upravljanja, sa povećanjem pojačanja P *regulatora*

vežbi, postavljeni su sledeći zahtevi za razvoj softverske infrastrukture od strane tima koji je krenuo u razvoj WLUK:

– Lako razumevanje edukacijskih zadatak i lako korišćenje sistema. Pošto studenti samostalno, nezavisno od vemena i lokacije pristupaju sistemu za laboratorijske vežbe,

# a pri tome nemaju podršku profesora i laboratorijskog osoblja da im na licu mesta pružaju potrebene informacije ceo sistem mora biti izuzetno user-frinedly, interaktivan, sa kvalitetnim help-om i celokupnom podrškom. Iz tog razloga iskorišćenje su sve prednosti web okruženja, tj. njegov multimedijalni karakter i formirane su mnogobrojne sekcije za podršku, kao što su nastavni materijali, komentari, forumi, FAQ.

- $-$  Prilagođavanje nastavnog materijala novom kontekstu. Koncept distan learning zahteva prilagodavanje nastavnog materijala i prevazilaženje problema koji nastaju zbog fizičkog odsustva predavača i demonstratora u laboratoriji. Nastavni materijal koji je priložen uz odgovarajuće vežbe ili koji je priložen kao teoretska podloga je organiziovan u skladu sa SCORM standardom uz podršku LMS sistema.
- On-line uvid u eksperiment. Da bi web laboratorija ispunila svoj edukativni zadatak potrebno je omogućiti da student u svakom mometu ima pun uvid u eksperiment i tok eksperimenta. Potreban je visok nivo vizuelizacije u svakom koraku, počev od inicijalnog prestavljanja sistema i karakteristika sistema pa do praćenja toka eksperimenta. Da bi se ovo ostvarilo planirano je postavljanje servera za video streaming.
- Potrebno je izabrati odgovaraju}u serversku platforu i odgovarajuću politiku zaštite. Ovo je ostvareno izborom open source okruženja, Apache servera i formiranjem modula za kontrolu pristupa koji ima zadatak da definiše i usmeri korisnike prema nivou autorizacije. Pri ovome su formirane dve osnovne grupe korisnika: student i nastavnik.
- Potrebno je da sistem funkcioniše sa klijent strane na svim raspoloživim platformama. Jedna od osnovnih stvari je da sistem bude platformski nezavistan sa klijent strane, što je omogućeno time što je standardi browser klijent. Pri ovome su izbegnuti problemi sa instalacijom softvera sa klijent stane jer običan Firefox browser preuzima ulogu klijent okruženja. Time je postignut bitan cilj da klijent, a prema prethodno navedenom i server, strana budu besplatni, a u isto vreme se omogućilo da instalacija klijenta bude krajnje jednostavna a sigurnost klijent platforme razumno kvalitetna.
- Potrebno je omogu}iti jednostavno i lako definisanje upravljačkih algoritama i upravljačkih signala. Ovo je postignuto na taj način što su dati primeri za downlaod za upravljačke algoritme i upravljačke signale, tako da studenti koristeći gotov primer mogu da definišu sopstveni zakon upravljanja ili sopstveni ulazni signal.
- Potebno je da sve laboratorijske ve`be i njihovi rezultati budu dokumentovani. Snaga i prednost ovog sistema treba da se ogledaju i u kreiranju baze podataka već urađenih eksperimenata. Student može da pretraži bazu gotovih eksperimenata u potrazi za specifičnim rešenjima ili zbog potrebe da uporedi svoja rešenja sa prethodnim. Sve ovo omogućuje bolju analizu kao i

omogu}avanje sa jedne strane bolje saradnje, a sa druge strane mogućnost višestrukih proba i višu idividualizaciju svakog eksperimenta. Da bi se ovo omogućilo implementirana je MySQL baza podataka koja sadrži rezultate svih izvedenih eksperimenata, a takođe i sve samostalno razvijene algoritme upravljanja i ulazne signale. Ovakvo čuvanje podataka pruža mogućnost da i nastavnik u kasnijim fazama analizira svaki pojedinačni rad i da daje preporuke u cilju, na primer, unapređenja algoritma upravljanja ili testiranja sistema sa drugim ulaznim signalima.

- Download eksperimentalnih rezultata. Pored čuvanja rezultata u bazi podataka, potrebno je omogućiti studentu da download-uje sopstvene rezultate u različitim oblicima da bi mogao da sastavi potrebne izveštaje ili da kasnije analizira svoje rezultate. Omogućeno je da rezultati svih eksperimenata budu dowload-ovani ako fajl.
- Mogućnost lakog upravljanja izmenama i distribucija novih verzija. Same web aplikacije omogućavaju ovaj koncept. Aplikacija ima troslojnu arhitekturu tako da je laka za održavanje.
- Sistem mora da ima modularnu i otvorenu arhitekturu tako da se nove komponente i vežbe dodaju što jednostavnije. Sam sistem je projektovan na modularnom i otvorenom principu, tako da je veoma jednostavno da se doda novi eksperimen ili nov sadržaj. Da bi se ovo ostvarilo web laboratorija sadrži CMS (Content Management System) koji omogućuje nastavnom osoblju da korišćenjem jednostavnog administracionog panela dodaje nov sadržaj. WLUK je otvoren i visoko modularan sistem, koji ima mogućnost da se dalje i {iri i razvija zajedno sa napretkom softverskih i drugih tehnologija.

Jasno je da pored ovih glavnih zahteva postoje i drugi važni zahtevi koje web laboratorija treba da ispuni. Navedeni zahtevi su bili polazni zahtevi ove grupe autora prilikom organizacije i kreiranja ove web laboratorije. Ovi zahtevi su možda najprimereniji inženjerskoj edukaciju, i verovatno je da bi za neke druge oblasti edukacije oni bili delimično drugačiji.

Da bi se odgovorilo napred navedenim zahtevima projektovana je odgovarajuća softverska arhitektura.

Softverska arhitektura se suštinski sastoji iz dva dela: prvi deo koji kontroliše fizičke procese (na strani servera Control Server) i drugi deo koji generiše korisnički interfejs i defini{e pristup korisnika (i koji upravlja ostalim delom eLearning okruženja) i koji je orijentisan ka servisu korisnika (Web server) (slika 8).

Control server je izgrađen korišćenjem programskog jezika C#. Na lokalnom Controle Server-u implementiran je softverski modul eksperimentalni interfejs koji ostvaruje algoritam upravljanja i komunicira sa web serverom. Sistem za akviziciju podataka i D/A konvertor su povezani za ovaj server.

Klijent strana je bazirana na dinamičkim stranama koje se generišu iz PHP ili ASPX (razlog ove raznorodnosti leži u činjnici da telemetrijske vežbe "idu" preko IIS servera uz korišćenje ASPX; dok vežbe iz oblasti automatskog uprav-

# NFO M<sup>2</sup> CLANAK <sup>2</sup>

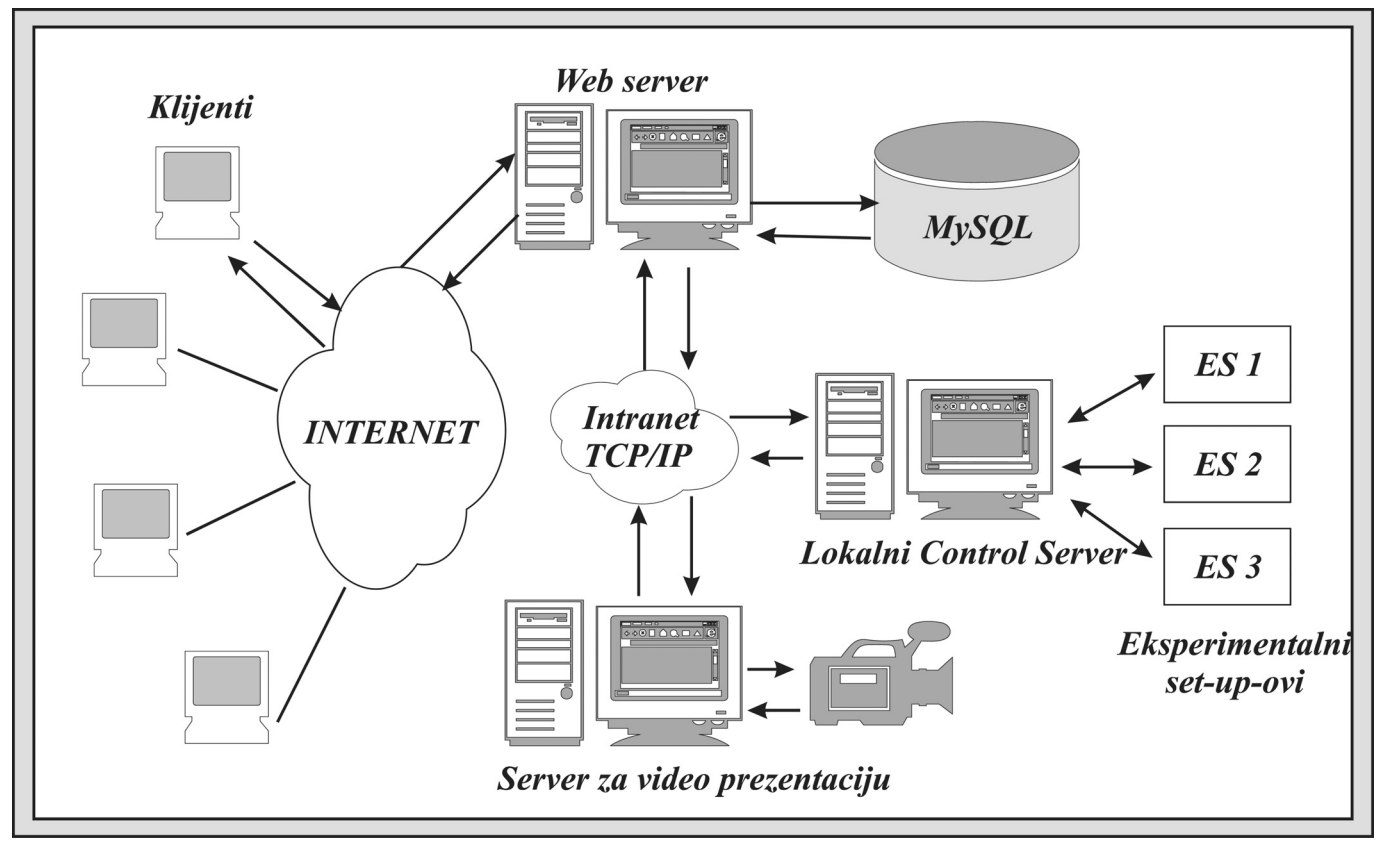

**Slika 8.** *– Arhitektura sistema*

ljanja "idu" preko Apache servera uz korišćenje PHP). Svi podaci o eksperimetnima, pristupu korisnika i druge informacije vezane za eLearning okruženje nalazi se u MySQL bazi podataka.

Poslednji planirani server je video server (trenutno u fazi implementacije). Preko njega se emituje digitalni video signal. On ima zadatak da ostvari vizeulnu "povratnu spregu" i da stvori korisnicima realni utisak eksperimenta koji se odvija u laboratoriji.

Na slici 9 prikayane su kompenete integrisanog eLearning sistema, čiji je WLUK značajni gradivni element. Ideja je u generisanju integrisanog eLearning okružanja koji omogućava upravljanje nastavnim materijalom i prezentovanje istog uz pomoć LMS (Learning Management System); samoevaluaciju uz korišćene testiranja i praktičnog rada koji omogućava web laboratorija. Ovakvo eLeraning okruženje unapredilo bi nastavni proces i omogučili stvaranje "blended", odnosno mešovitog (mešavina klasičnog i on-line učenja i eduakcije) vida edukacije studenata na Mašinskom fakultetu u Kragujevcu.

Kroz planirani modul za sinhronizaciju ovaj sistem bi mogao da bude povezan sa drugim edukacionim informacionim sistemima i sopstvenim ili eksternim bazama znanja.

# **4. PO^ETNI REZULTATI U EDUKACIJI**

Koncept eLearning-a, se pominje u svim značajnim kominkeima i deklaracijama Evropske Unije i njemu se

pridaje veliki značaj i pažnja [8]. Pre svega glavna pažnja se posvećuje povezivanju koncepta eLearning-a i web laboratorija sa permanentnim obrazovanjem i učenjem na daljinu. Osnovna svrha razvoja koncpeta eLearning-a i kreiranja eLearning okruženja sa web laboratorijom bilo je ostvarivanje sledećih edukacijskih i ciljeva:

- povezivanje eLearninga sa permanentnim obrazovanjem,
- ostvarivanje jače integracije ICT sa Bolonjskim konceptom edukacije.
- $-$ unapređenja kvaliteta nastave na akademskim studijama,
- ostvarivanje koncepta "virtuelne" mobilnosti,
- $-$  proširivanje koncepta obezbeđenja kvlaiteta i akreditacije eLearning-a,
- obezbeđivanje resursa, finansijske i tehničke podrške za eLearning i
- promovisanje me|u univerzitetske saradnje u okviru koncepta eLearning.

Prikazana web bazirana laboratorija, zajedno sa ostalim delovima integrisanog okruženja za eEdukaciju prezentovana je u toku nastavne godine 2006. Web laboratorije je predstavljena studentima smerova Automatsko upravljanje i Industrijski inženjering, Mašinskog fakulteta u Kraguejvcu. Studenti su popunjavali on-line upitnik čiji su rezultati prikazani u tabeli 1. Nepodeljana je pozitivna reakcija studenata koji su kroz anketna pitanja ocenili organizaciju i karakter web laboratorije. Studenti su na zadovoljavajući i ohrabrujući način prihvatili uvedenu edukacijsku novinu i ocenili da je

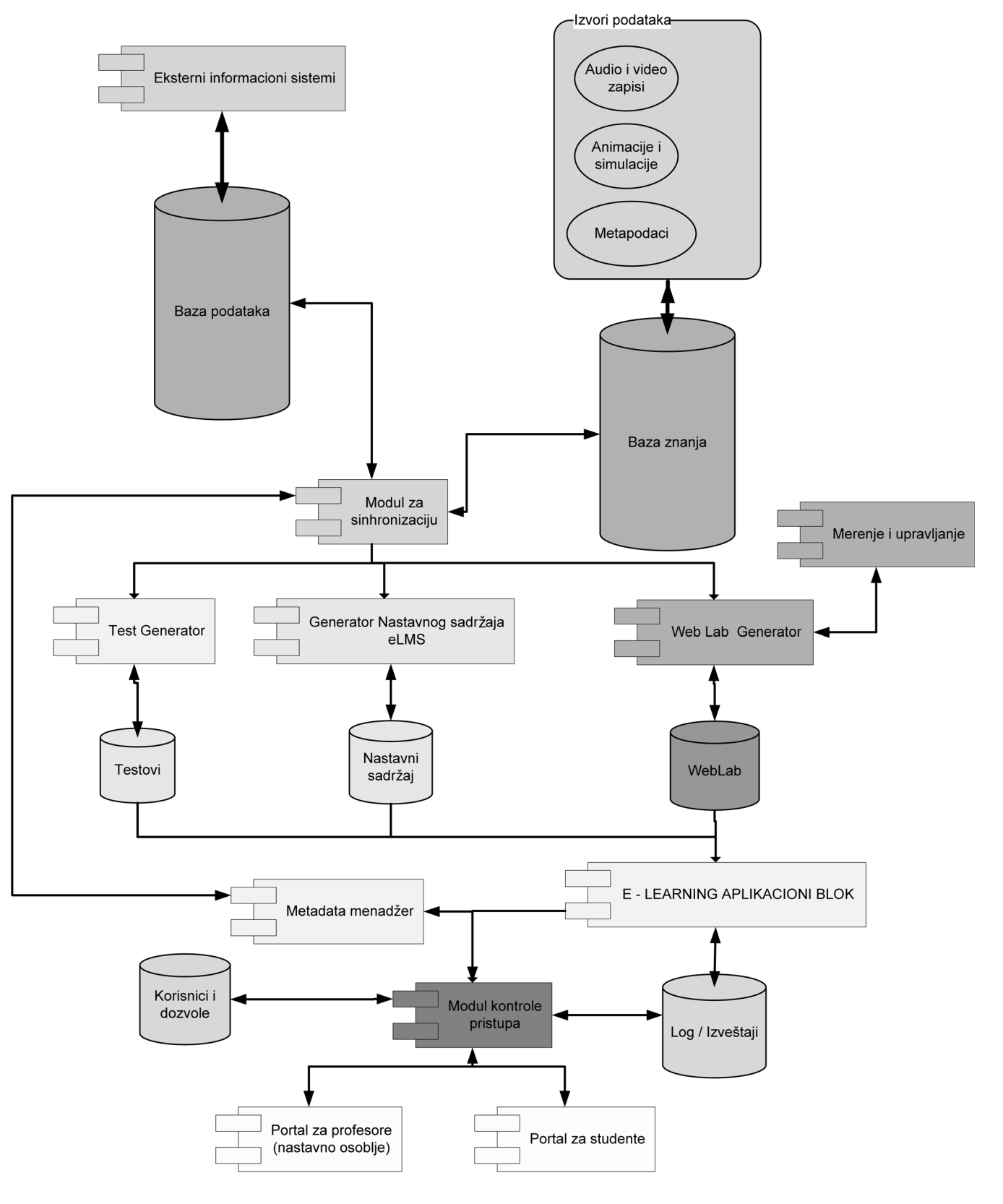

**Slika 5.** *– UML dijagram integrisanog eLearning okru`enja WLUK-a* 

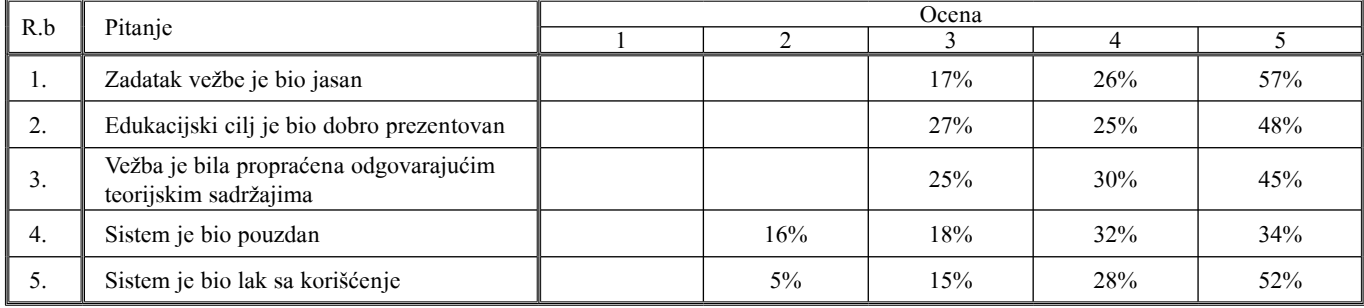

**Tabela 1. –** *Anketairanje studenata – Karakter i organizacija web laboratorije*

|                                              | Ocena |  |  |  |  |
|----------------------------------------------|-------|--|--|--|--|
| Efekat uvođenje web-laboratorije             |       |  |  |  |  |
| Sistem obezbeđuje bolju obuku                |       |  |  |  |  |
| Daje multimedijalni karakter kursu           |       |  |  |  |  |
| Čini laboratorijske vežbe lakšim             |       |  |  |  |  |
| Smanjuje vreme pripreme za vežbe             |       |  |  |  |  |
| Poboljšava organizaciju kursa                |       |  |  |  |  |
| Unapređuje i modernizuje karakter predavanja |       |  |  |  |  |
| Stimuliše studente                           |       |  |  |  |  |
| Daje bolje informacije o kursu               |       |  |  |  |  |

**Tabela 2** – *Anketairanie studenata – Efekti uvođenia web laboratorije* 

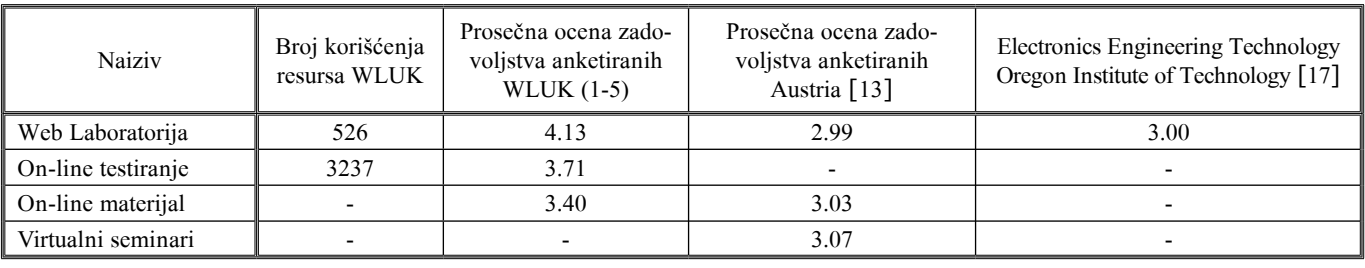

**Tabela 3 –** *Pokazatelji kori{}enja integrisanog okru`enja za eEdukaciju*

web bazirano okruženje ispunilo osnovne edukacijske ciljeve po pitanju nedvosmislenosti i relevantnosti cilja i zadatka vežbe. Studenti su takođe ocenili da je sistem *user-friendly*, odnosno da je lak i jednostavan za korišćenje.

Studenti su takođe bili ohrabreni da daju svoje zaključke po pitanju efekata uvođenja web-laboratorije. Rezulati ankete su skupljeni i grupisani u srodne grupacije i prezentovani u tabeli 2. Značajno je napomenuti da nije bilo negativnih reakcija, a što je bitnije može se izvući zaključak da je web eksperiment doprineo boljem i kvalitetnijem razumevanju i savladavanju nastavnog gradiva.

I drugi dostupni rezultati ukazuju na slična očekivanja studenata. Na primeru Univerziteta Australia: "eksperimetni u web laboratorijama se cene zbog felksibilnosti, dostupnosti za reviziju i obezbeđenja dodatnih informacija, pri čemu je iskustvo rada sa njima jednako radu sa realnim laboratorijama, pri čemu studenti naročito cene 3D prezentaciju i realnost eksperimenata". [15] .

Značajno je napomenti da je ovakav vid edukacije prihvaćen i visoko ocenjen od strane studenata, što pokazuju rezultati prezentovani u tabeli 3. U poređenju sa rezultatima sa Austrijskog univerziteta i *Oregon Institute of Technology* ovi rezultati su donekle bolji što treba pripisati boljom motivacijom domaćih studenata i nižim početnim nivoom i kvalitetom modernih *on-line* edukacijskih resursa na domaćim Univerzitetima, tako da su studenti visoko vrednovali svaki korak u tom pravcu. Ovi pokazatelji govore u prilog opravdanosti razvoja web laboratorije i deluju podsticajno u pravcu daljeg razvoja i unapreživanja WLUK-a u svim pravcima (povećanje broja eksperimentalnih setup-ova i dalja integracija sa ostalim vidovima *eLearning*-a).

# **5. ZAKLJUČAK**

Širenje i razvoj informacionih tehnologija, omogućava razvoj i uportebu novih, visoko-kvalitetnih edukacionih sistema, koji se u mnogome razlikuju od tradicionalnih sistema. U konceptu eLearning-a značajno mesto zauzimaju i virtualne laboratorije. Ove virtualne laboratorije povećavaju dostupnost opreme studentima i smanjuju tro{kove laboratorijske opreme i troškove održavanja.

Rad opisuje u celosti edukacijske prednosti, organizaciju, realizaciju i edukacijske efekte jedne laboratorijske vežbe koja je deo nedavno osnovane Web laboratorije Univerziteta u Kragujevcu. Interesantno je naglasiti da je opisani eksperimentalni setup neobično jeftin i da je zasnovan na zastareloj opremi. Međutim, na način kako je upotrebljen i organizovan predstavlja vrlo koristan edukacijski alat u pogledu sticanja i provere znanja iz nekoliko predmetnih oblasti koje se predaju na Univerzitetu u Kragujevcu (Modeliranje i identifikacija, Automatsko upravljanje i Real-time programiranje).

U inženjerskom obrazovanju i automatici web laboratorije omogućavaju ostvarivanje dva važna cilja:

- 1. omogućuju stvaranje osnove za permanentnu edukaciju, i prezentaciju novih dostignuća,
- 2. obezbeđuju visoke standarde i izvrsnost u procesu edukacije i učenju inženjerskih osnova i osnova automatskog upravljanja.

Sama upotreba web laboratorije ostvarila je sledeće doprinose edukacijskom procesu na Univerzitetu u Kragujevcu:

- Laboratorija je dostupna 24/7. Vreme kojim student raspola`e je personalizovano i slobodno, tj. studenti mogu samostalno da planiraju svoje obaveze. Analiza pristupnih informacija web laboratoriji, pokazala je da je u svim vremenskim intervalima prisutan pristup web laboratoriji, maksimum je 22 – 23.59 – 5.9% ukupnih poseta, a minimuim je između 06.00-06.59 – 1.6% ukupnih poseta web labortoriji.
- Studenti ne moraju da fizi~ki budu prisutni u laboratoriji da bi vršili eksperiment. Ovo je naročito značajno jer omogu}uje ostvarivanje koncepta distant learninga-a i mogućnost permanentnog obrazovanja ljudi koji su dislocirani iz unverzitetskih i edukacijskih centara. Skoro 1/4 svih pristupa web laboratoriji ostvarena je van regije gde se nalazi univerzitetski centar.
- Optimalno korišćenje resursa. Povećanjem vremena dostupnosti laboratorijske orpeme i mogućnost punog pristupa laboratoriji bez obzira na na pristupnu lokaciju vodi boljem korišćenju laboratorijskih resursa. Analizom pristupnih podataka utvrđeno je da je 27% pristupa web laboratoriji ostvareno sa akademske, Univerzitetske mreže, dok je ostalih 73% ostvareno sa eksternih pristupnih tačaka. Pri svemu ovome, studenti racionalnije koriste postojeće resurse uz niže troškove laboratorije i niže fiksnie troškove.
- Bolja pripremljenost za eksperiment. Pristupi laboratorijskoj opremi omogućavaju studentima da se bolje upozaju sa teorijskim sadržajem i da posmatraju rezultate i postupke koje čine njihove kolege. Sem toga studenti mogu samostalno da probaju ekperiment i da ga ponove onoliko puta koliko je to njima potrebno. Na osnovu analize pristupnih podataka utvrđeno je da je u proseku svaki student uradio 5.1 puta vežbu da bi bolje utvrdio svoje znanje i dobio potrebne rezultate.
- Primenom ovog pristupa omogućuje se koncept permanentnog obrazovanja, odnosno stalnog usavršavanja za

## zaposlene, a što je još važnije omogućava se da studenti i ljudi sa specijalnim potrebama budu ravnopravni u edukacionom procesu.

– Početni rezultati u implementaciji i korišćenju web baziranih laboratorijskih vežbi pokazale su da one imaju značlajan motivacioni i edukacioni efekat i da pobolj{avaju organizaciju i kvalitet nastave (tabele 1-3). Kroz analizu povratnh informacija od studenata pokazalo se da je ovakav pristup visoko vrednovan u inženjerskoj edukaciji. Povratne informacije od studenta su bile apsolutno pozitivne, pri čemu su studenti naročito isticali lakoću pri korišćenju i pogodnosti koje sa sobom nosi web laboratorija.

Velika pogodnost je što web laboratorija predstavlja sastavni deo planiranog integrisanog eLearning okruženia koje studentima pruža i teorijski i praktični deo, kao i deo za samoevaluaciju. S druge strane nastavnici mogu zadati studentima neke eksperimentalne probe za domaći zadatak i mogu komunicirati sa studentima putem istog Internet portala. Sve napred nabrojano ide u prilog dinamičkom learning okruženju i velikim mogućnostima koje može da pruži i jeftina laboratorijska oprema ako je dobro organizovana.

### **LITERATURA**

- [1] Colace F., Santo D. M., Pietrosanto A.: "Work in Progress - Virtual Lab for Electronic Engineering Curricula", 34th ASEE/IEEE Frontiers in Education Conference, October 20 – 23, 2004, Savannah, GA
- [2] Book W. J, Swanson D. K.: "Control Learning: Present and Future", Article Annual Reviews in Control, Volume 28, 1 January 2004, Pages 115-136
- [3] Casini M., Prattichizzo D., Vicino A.: "The Automatic Control Telelab", IEEE Control Systems Magazine, 0272-1708/04, 2004 IEEE
- [4] Guran-Postlethwaite Y., Pocock N. D., Dutton D.: "Web-Based Real Electronics Laboratories", Proceedings of the 2005 American Society for Engineering Education Annual Conference & Exposition 2005, American Society for Engineering Education 2005
- [5] http://weblab.kg.ac.yu miror http://www.cqm.co.yu/weblab
- [6] Yu Q., Chen B., Cheng H. H.: "Web Based Control Systems, Design and Analysis", IEEE Control Systems Magazine, 0272-1708/04, 2004 IEEE
- 0 [7] Albu M., Heydt G., Holbert K.: "Embedding Remote Experimentation in Power Engineering Education," IEEE Transactions on Power Systems, TPWRS-00168- 2003 IEEE
- [8] Stefanović M., Matijević M.S., Cvjetković V.: "Web laboratorije i inženjerska edukacija", (rad po pozivu), Festival Kvaliteta 2006, Kragujevac, Maj, 2006, Srbija
- [9] Stevanović D., Saranac A. and Matijević M.: "Client Server Virtual Laboratory Model of Coupled Tank System", Second IFAC International Workshop IBCE–04, Grenoble, Sept. 2004, France
- [10] Gillet D.: "Web Based Experimentation: The Will and the Way", Second IFAC International Workshop IBCE–04, Grenoble, Sept. 2004, France
- [11] Lindfors J.: "Development of a Learning Environment for Conytrol Engineering", Second IFAC International Workshop IBCE–04, Grenoble, Sept. 2004, France

# NFO M<sup>2</sup> CLANAK <sup>2</sup>

- [12] Benitez I. et al.: ..Informatics Technologies in Automation Laboratories", Second IFAC International Workshop IBCE– 04, Grenoble, Sept. 2004, France
- [13] Niederl F. and Feiner J.: eLearning seminar: "eLearning -Toward Effective Education and Training in the Information Society" by F. for World University Service (WUS Austria) 2006-04-27/28 Belgrade
- [14] Forinash K., Wisman R.: "Building Real Laboratories on the Internet", International Journal of Continuing Engineering Education and Lifelong Learning 2005 - Vol. 15, No.1/2 pp.  $56 - 66$
- [15] Franklin S, Pea M.: "Virtual Versus Real: An Argument for Maintaining Diversity in the Learning Environment", International Journal of Continuing Engineering Education and Lifelong Learning 2005 - Vol. 15, No.1/2 pp. 67 – 78
- [16] Imbrie P.K. Raghavan S.: "Work In Progress A Remote e-Laboratory for Student Investigation, Manipulation and Learning" 35th ASEE/IEEE Frontiers in Education Conference, October 19 – 22, 2005, Indianapolis, IN, USA
- [17] Guran-Postlethwaite Y., Pocock N. D., Dutton D.: "Web-Based Real Electronics Laboratories", Proceedings of the 2005 American Society for Engineering Education Annual Conference & Exposition 2005, American Society for Engineering Education

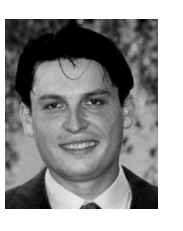

Dr Miladin Stefanović, docent Naučne oblasti: Informacioni sistemi, CIM sistemi Ma{inski fakultet Kragujevac, Industrijski inženjering

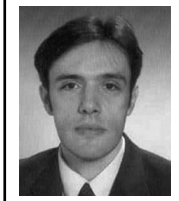

Dr Milan Matijević, vanredni profesor Naučne oblasti: Automatsko upravljanje: Digitalno upravljanje, Projektovanje SAU, Računarski podržano merenje i upravljanje. Ma{inski fakultet Kragujevac, Katedra za primenjenu mehaniku i automatsko upravljanje

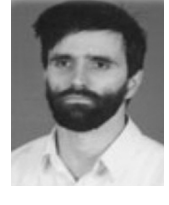

Dr Vladimir Cvjetković, docent Naučne oblasti: Akvizicija podataka, Informacioni sistemi, Objektno programiranje Prirodno matematički fakultet Kragujevac, Institut za fiziku

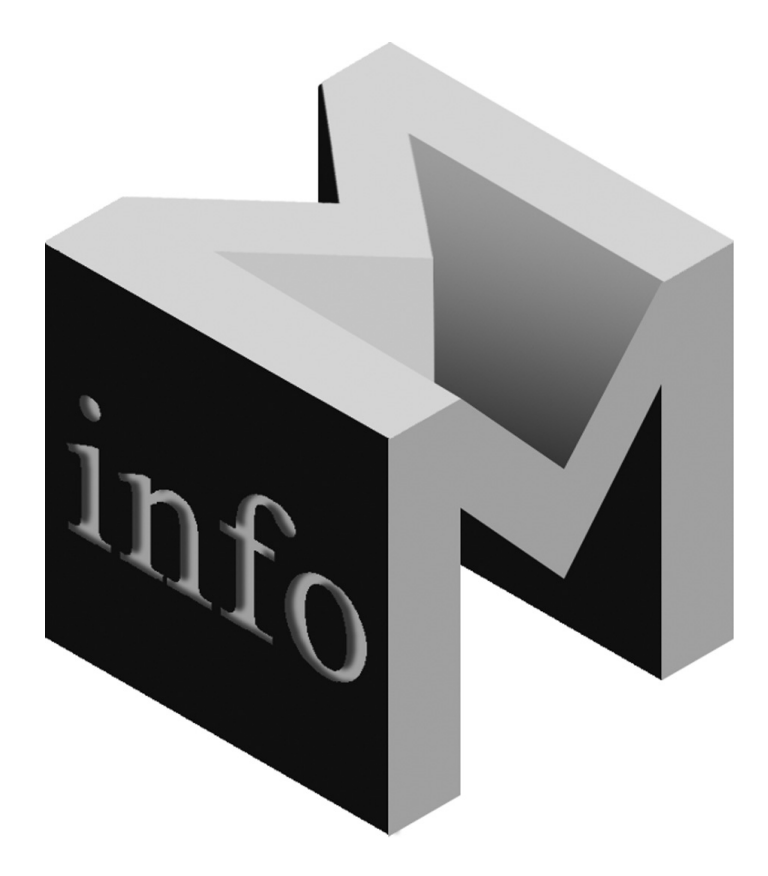